## **KIRJASTOKORTIN LIITTÄMINEN ASIAKASTIETUEESEEN FINNASSA**

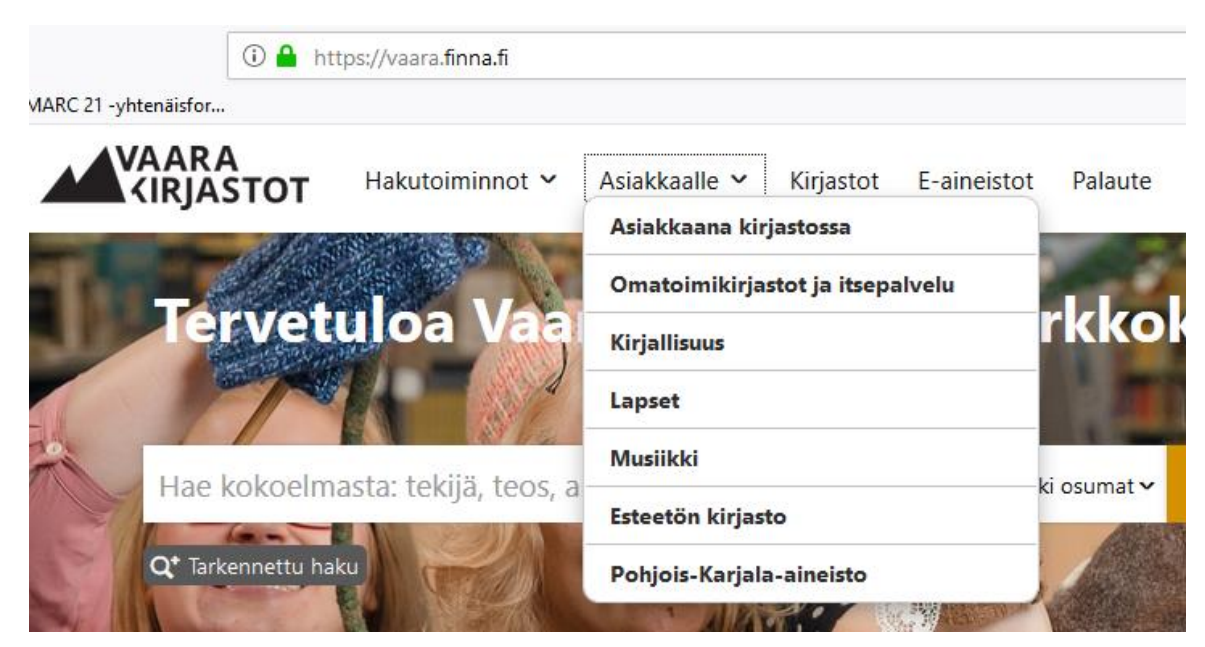

Asiakas voi liittää omaan tiliinsä toisen asiakkaan kirjastokortin, jos hänellä on tiedossaan kortin numeron lisäksi kortin salasana (pin-koodi). Yleensä huoltaja lisää huollettaviensa kortit omaan tiliinsä, jotta voi helpommin hallinnoida lainoja.

Kortin lisääminen on yksinkertaista, kun olet kirjautunut sisään Finnassa. Klikkaa oikeassa yläkulmassa oman tilisi tunnusta.

Valitse valikosta Kirjastokortit.

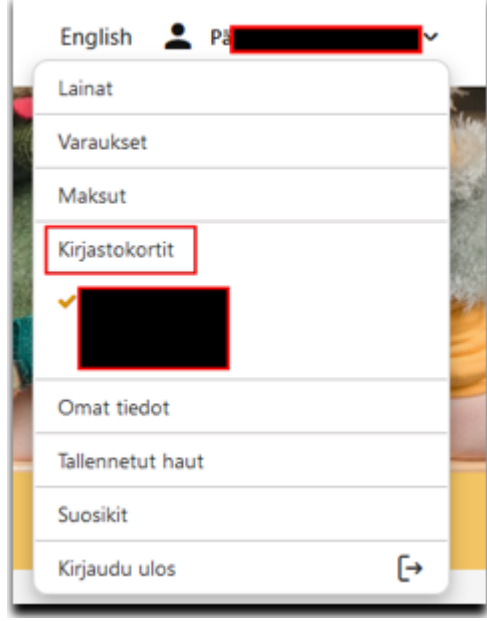

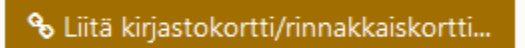

Klikkaa Liitä kirjastokortti/rinnakkaiskortti…

Täytä kortin nimi, kortin numero ja kortin salasana ja klikkaa Tallenna.

## Liitä kirjastokortti/rinnakkaiskortti

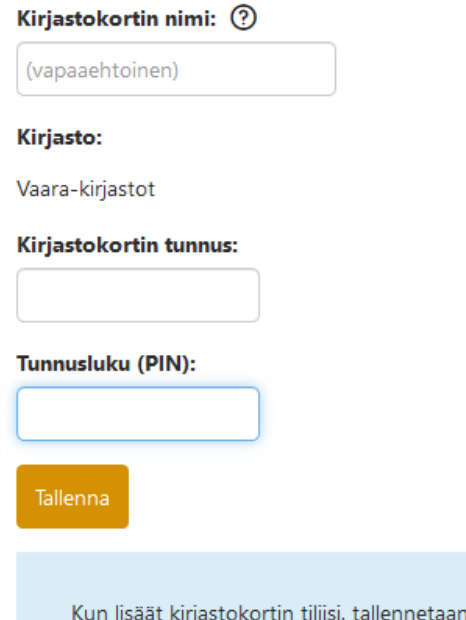

verkkopalveluun kirjastokortin tunnus, PIN-koodi, kirjautujan nimi, sähköpostiosoite ja kotikirjasto. Huoltajan tulee poistaa tilistään huollettaviensa kirjastokortit, kun nämä ovat täyttäneet 15 vuotta. Lisätietoa henkilötietojen käsittelystä Tietosuoja-sivulla.

Kun kortti on liitetty tiliin, voi Omat tiedot-välilehdellä katsoa liitettyjen korttien lainat, varaukset ja maksut valitsemalla valikosta haluamansa kortin. Myös lainojen uusinnan voi tehdä täällä suoraan.

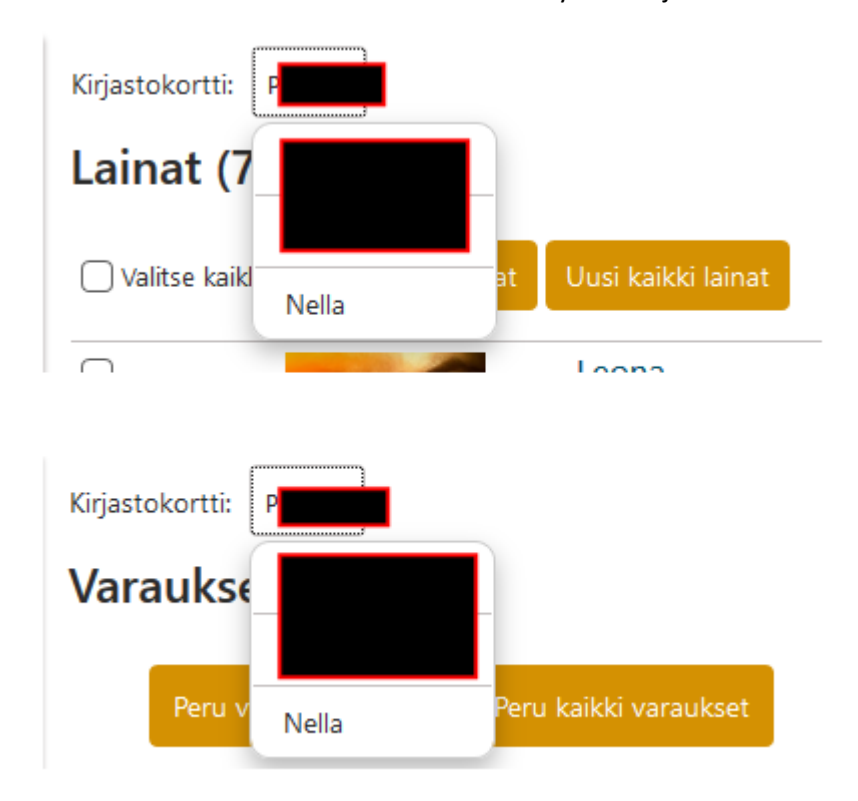

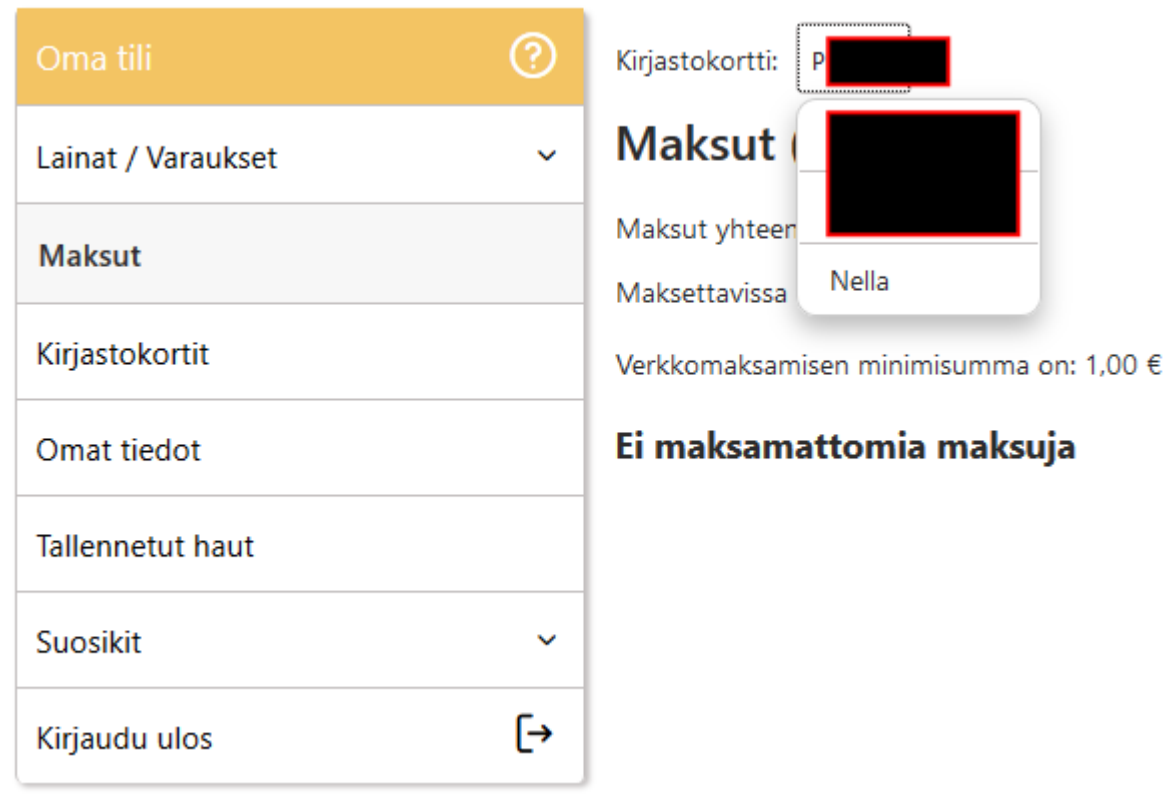

Päivitetty 19.11.2019